# **healthwatch**

# **Managing cases**

## Using the Healthwatch CiviCRM

## **About this resource**

To help manage and track complex sequences of interactions between people in your organisation and contacts in your CRM, there is the Cases function.

You can use cases to help you to:

- Track a specific workflow or set of precures that must be followed that involves different members of staff
- Allow staff to manage and track interactions while avoiding duplication
- Automate the task of resembling and scheduling follow-up activities.

This resource looks at how to create and manage Cases on your CRM. We recommend that you have a good understanding of using activities, before moving on to cases.

## **What is a case?**

CiviCase is used to tracking and managing sequences of interactions between people in your organisation and contacts in CiviCRM.

Each Case will have a type, status, date and a number of activities.

To use Cases effectively, you need a solid understanding of how to use activities. An activity is an interaction which has taken place, such as, you received a phone call or you received feedback on a specific care provider.

If you have enquiry or consumer feedback information from a person who has used a care service then this should be recorded via the 'Feedback and Signposting Wizard' option from the lefthand side Staff Menu.

For more information on the Wizard please see the Wizard video and PDF resources. Once the Wizard has been submitted a Case, containing the data added, will be created.

If you have other data you would like to record in a Case, say Enter and View information, use the New Case link found in the Cases menu.

## **Accessing cases**

To access Cases within your CRM you can:

- Go to a CRM contact record (individual or organisation) and see their **Cases Tab**. This shows you how many cases that contact has been involved in. You can then click on a Case to open the Case Details
- Go to the Cases menu and access the **Case Dashboard**. The Case dashboard gives you an overview of Cases in the system and shows you recent Case activity. There are 2 Tabs; 'Dashboard' and 'Activities'. On the **Case Dashboard – Dashboard** tab you can…

### healthwatch

## **The Cases Dashboard**

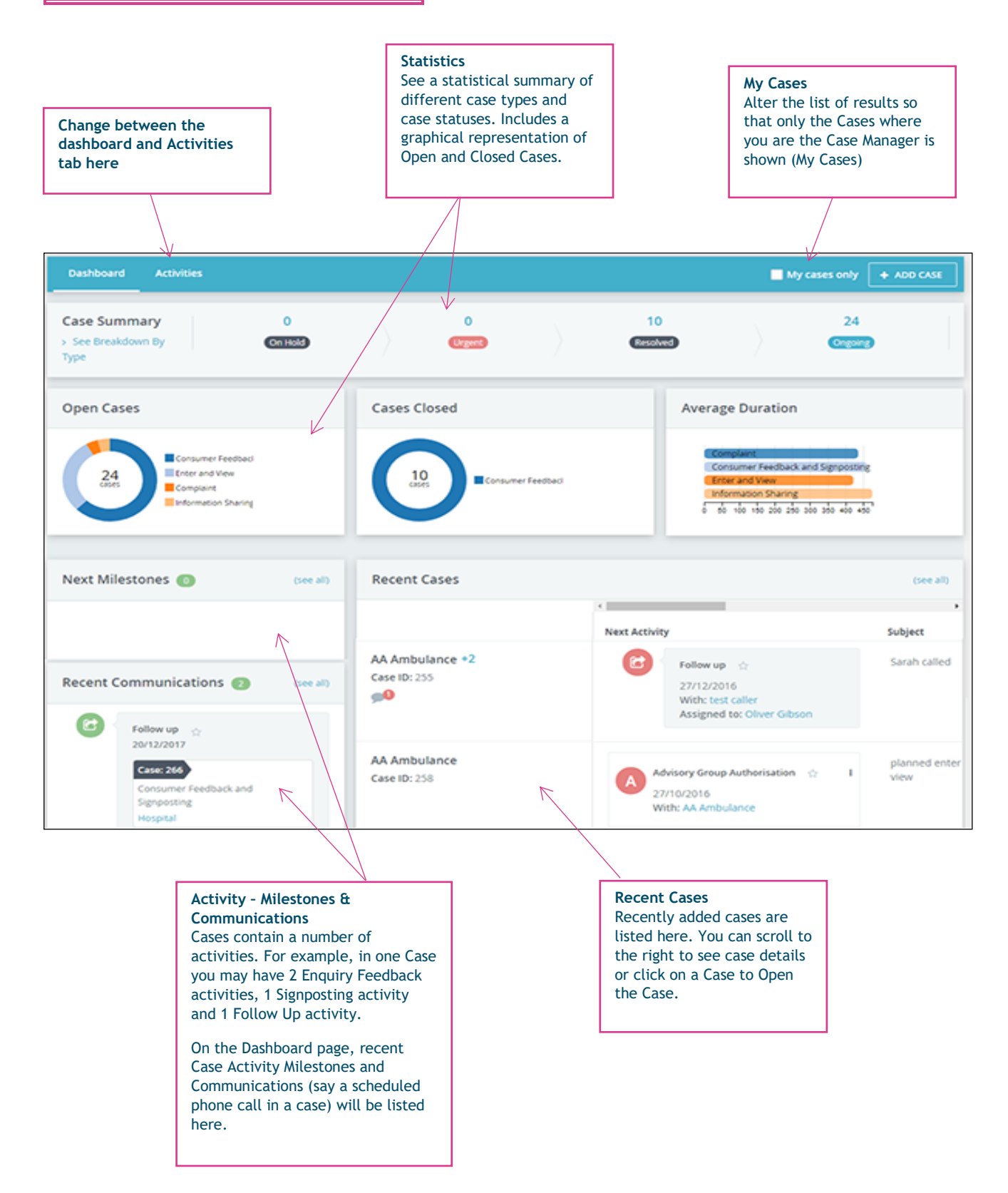

On the **Case Dashboard – Activities tab** you can see a list of Activities in Cases. You can apply filters at the top of the page with the activity results listed below. Within the results you can click on an activity to see more details or Edit/Delete the activity.

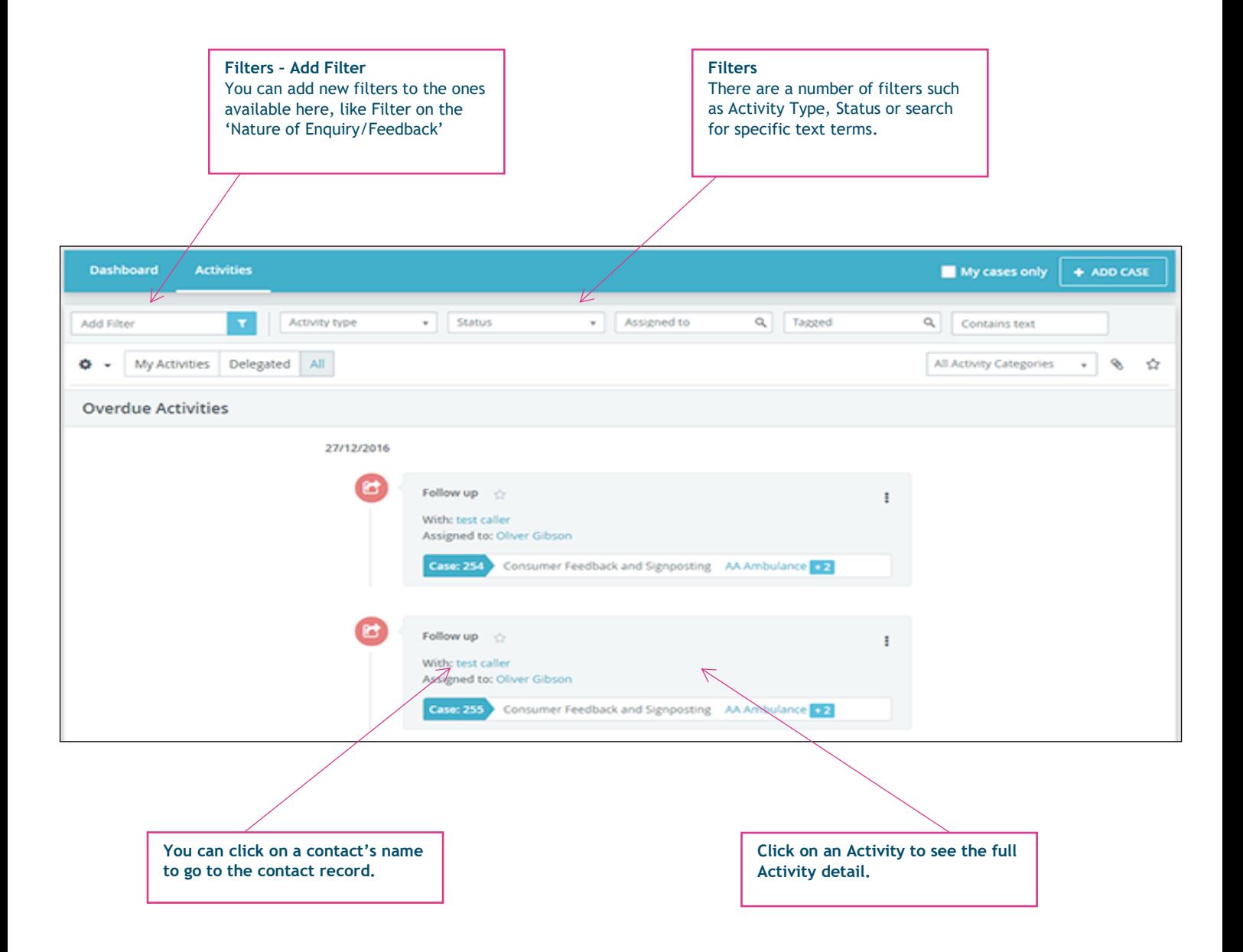

You can also use the **Find Cases** link to search through all the Cases in your CRM. See Find Cases in the Case menu.

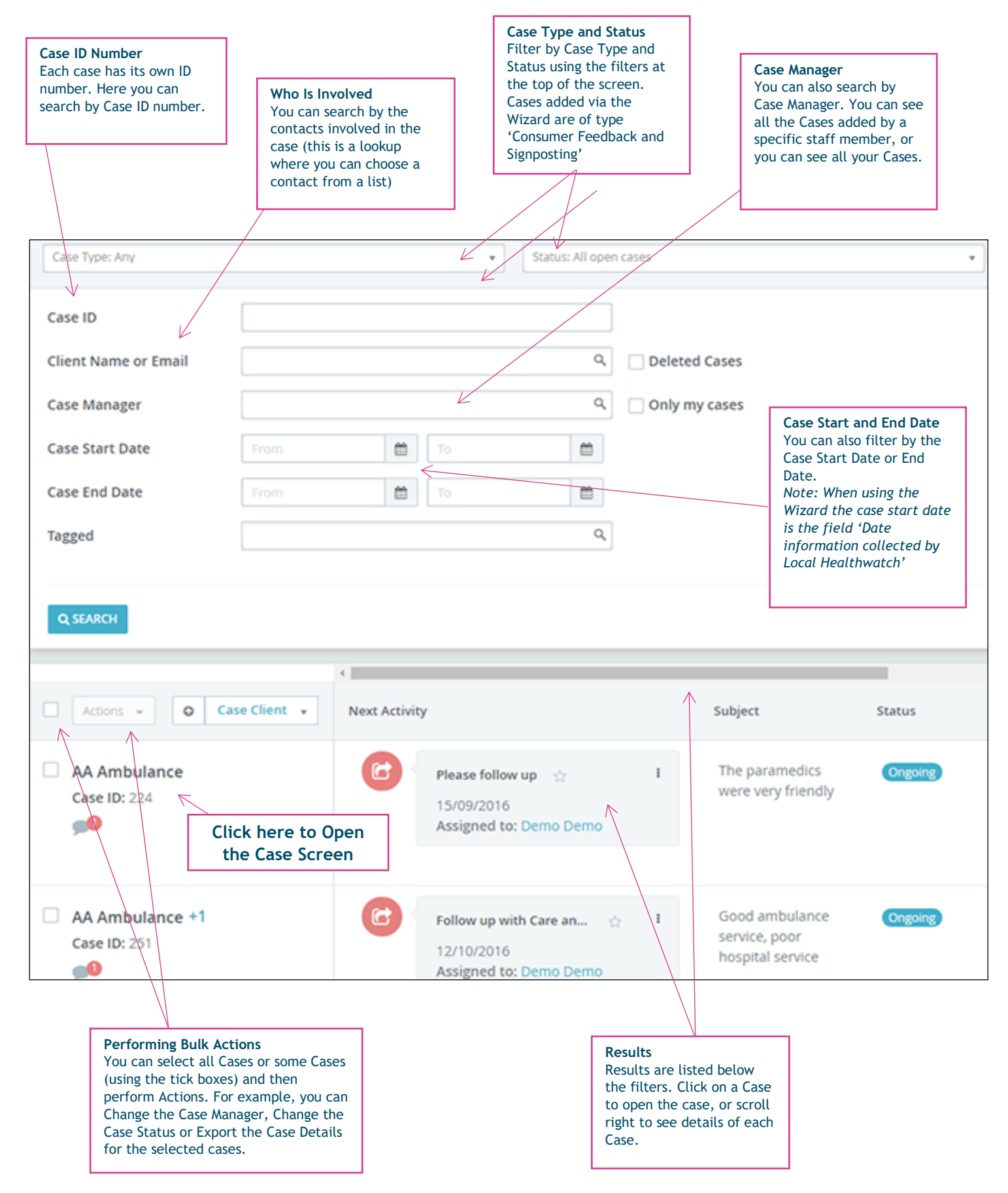

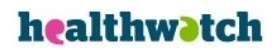

#### When you have **Opened the Case Screen** you will see a number of Tabs

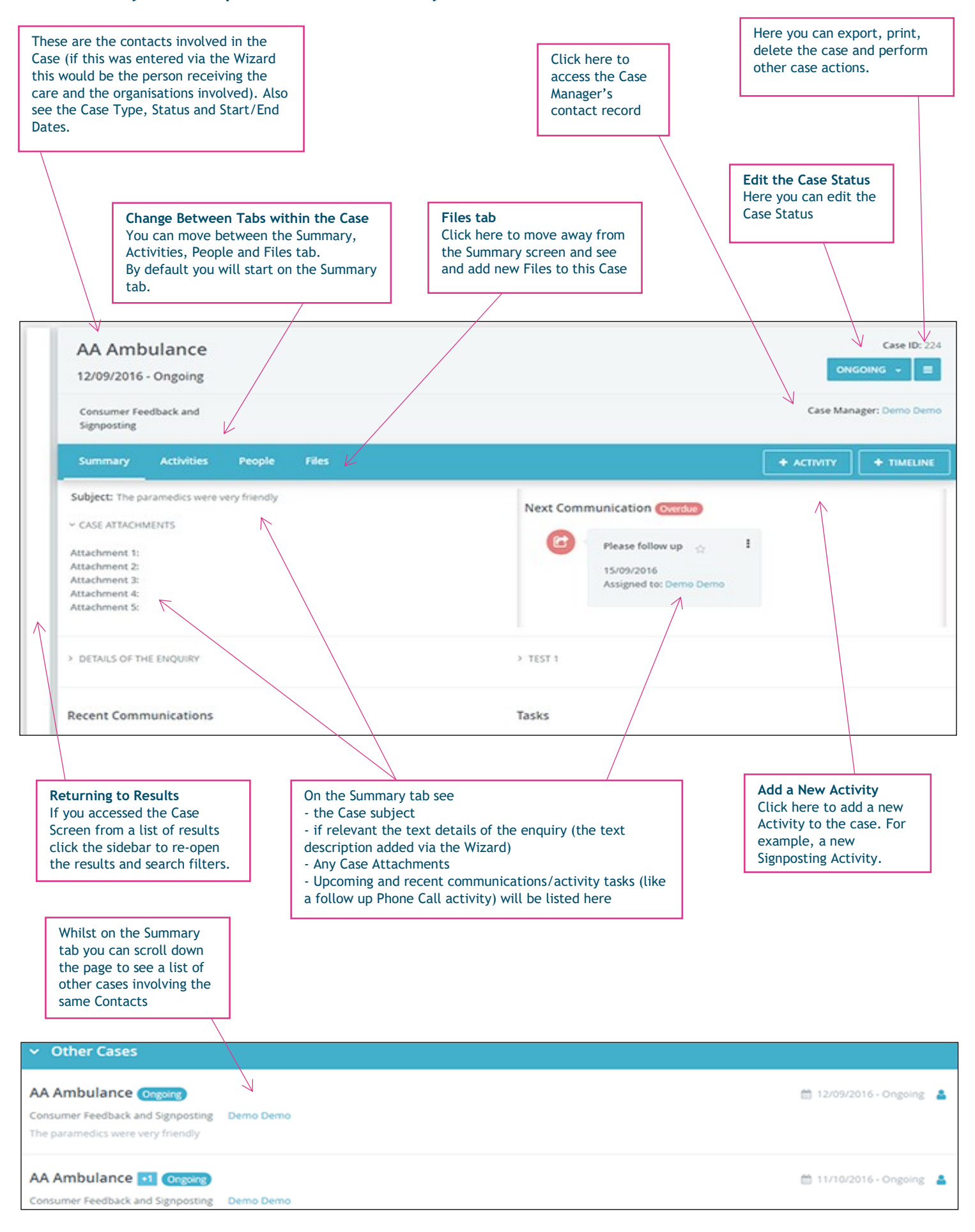

**Using the Healthwatch CiviCRM 6**

### healthwatch

#### You can also click on the **Activity Tab** on the **Opened Case Screen** to see a list of all activities related to that case.

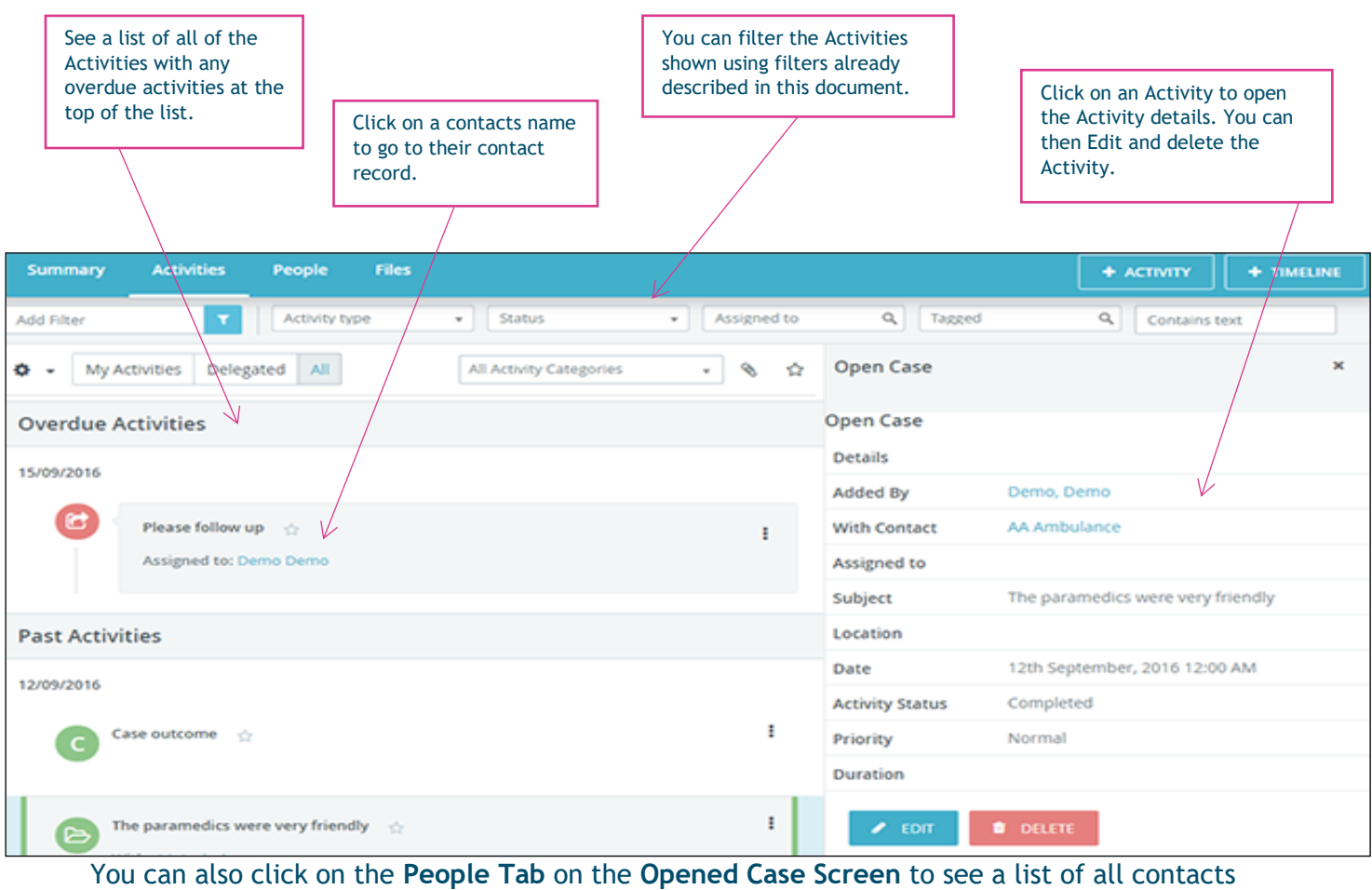

involved in the case.

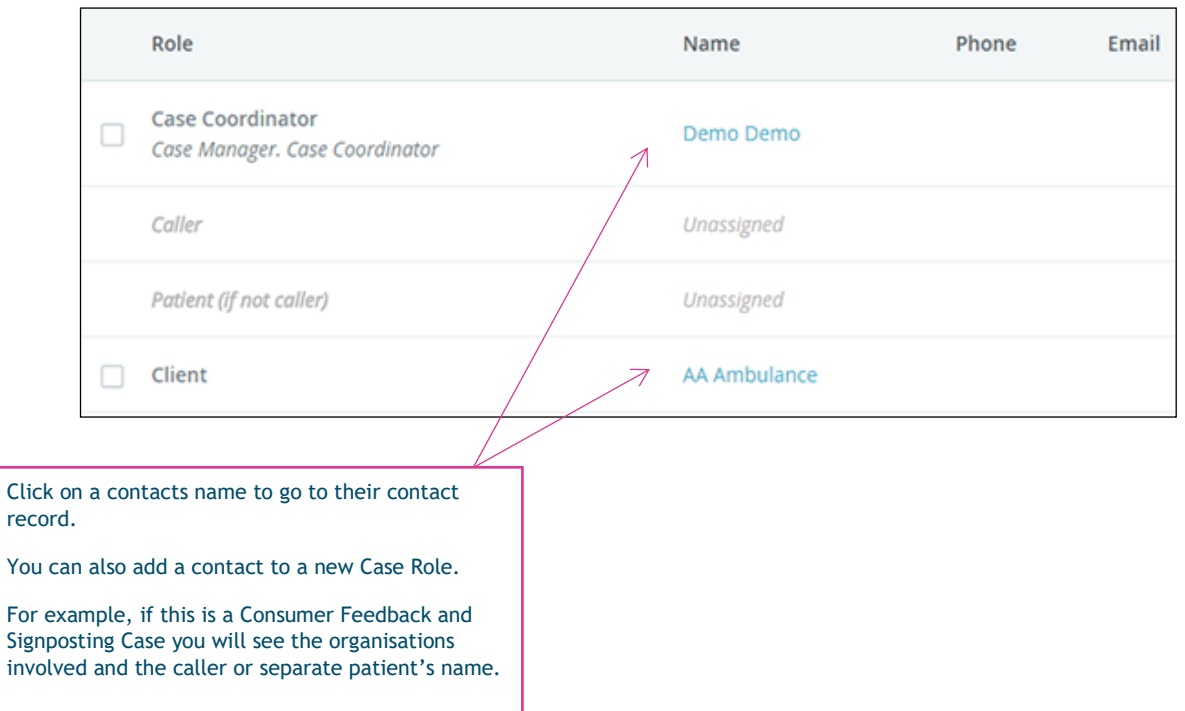